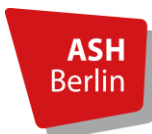

Abteilung: Bibliothek Stand: 03.01.2023

## Die OPAC Startseite

Ein möglicher Einstieg, um auf die OPAC Startseite zu gelangen, ist über die Bibliotheksseite unter dem Reiter **Recherche** und über den Link **[Direkt zum OPAC](https://opac.ash-berlin.eu/webOPACClient.ashsis/start.do)** möglich.

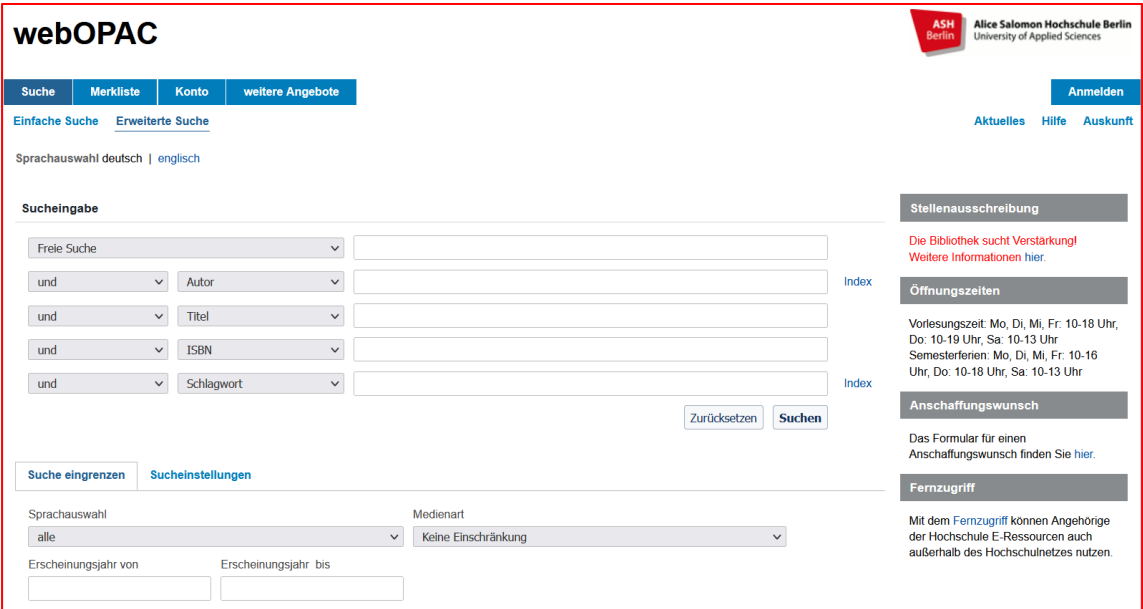

#### Anmeldung mit Bibliotheksnummer und Passwort

Mit Klick auf **Anmelden** oder über den Reiter **Konto** gelangen Sie auf Ihr persönliches Nutzer\*innenkonto.

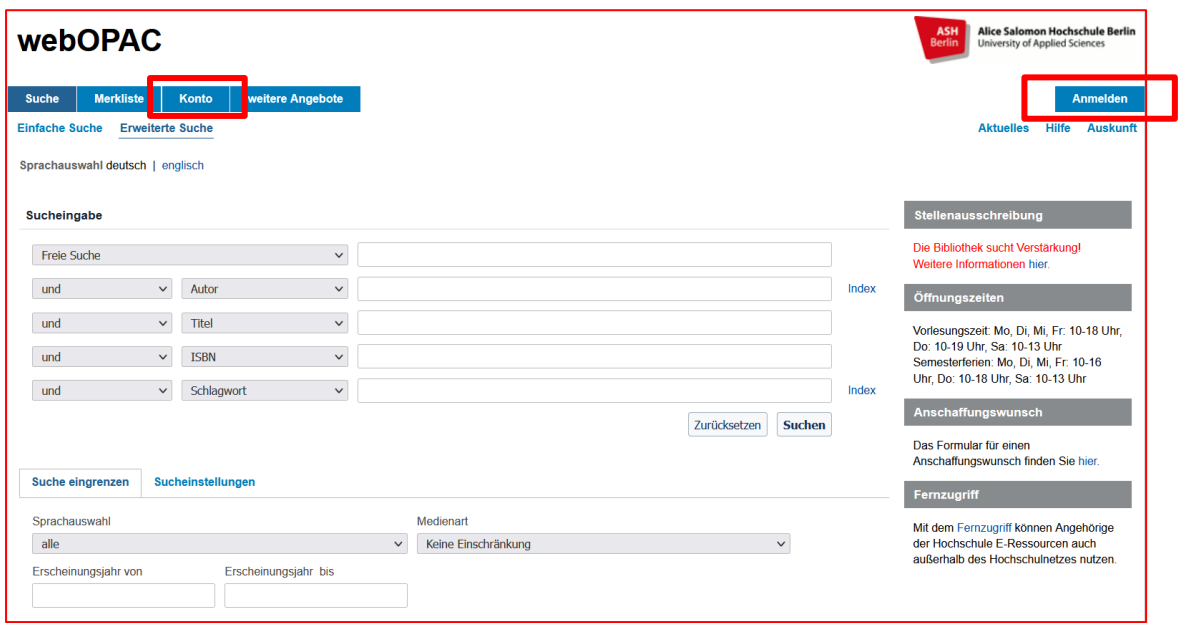

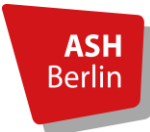

Seite 2/6

Erforderlich für die Anmeldung sind Ihre persönliche Bibliotheksnummer und Ihr Passwort.

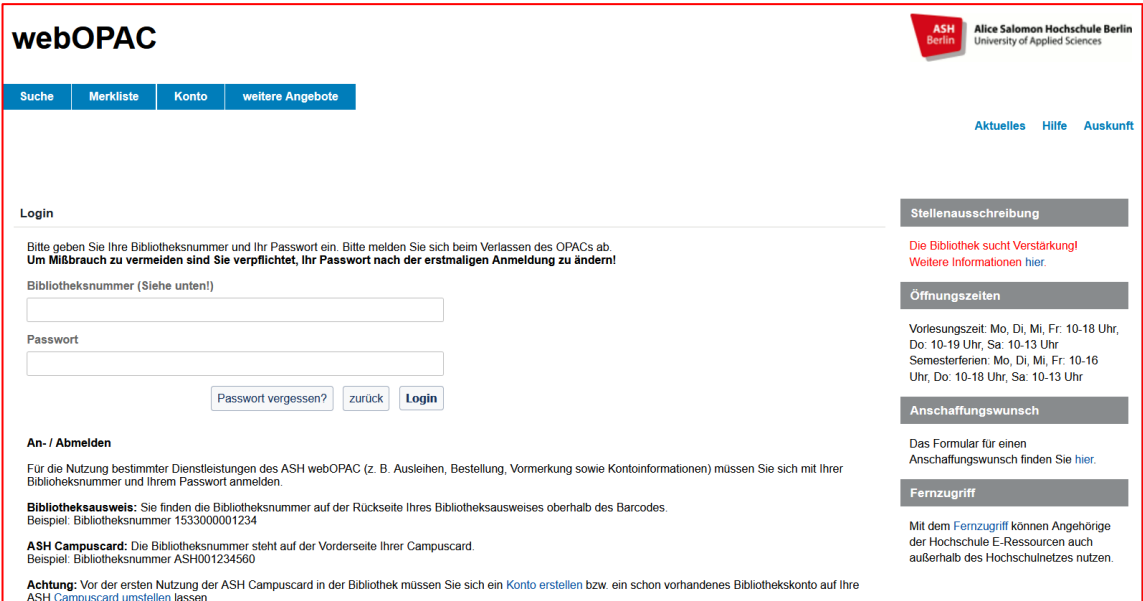

- Auf dem herkömmlichen Bibliotheksausweis (nur für bestimmte Nutzungsgruppen) befindet sich die Bibliotheksnummer auf der Rückseite
- Auf der Campuscard bzw. auf dem Gästeausweis befindet sich die Bibliotheksnummer auf der Vorderseite

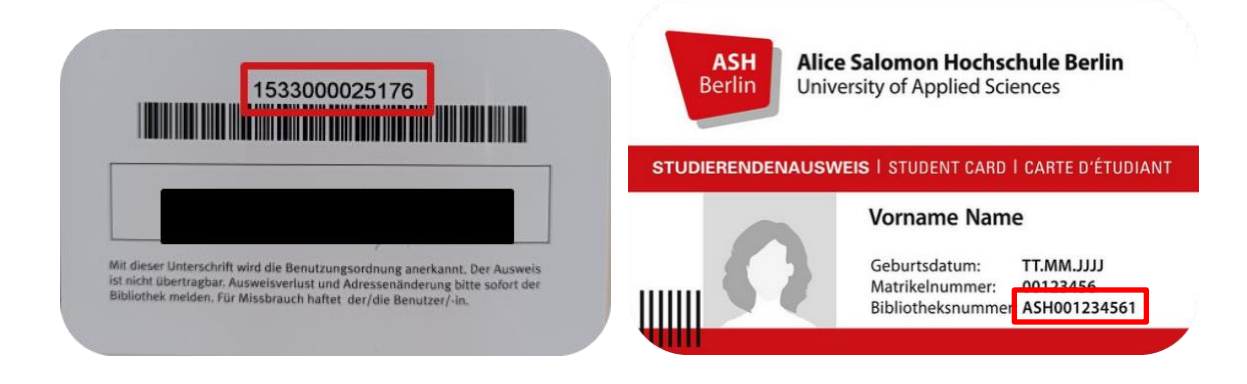

Bitte folgende Informationen bezüglich des Bibliotheksausweises und der Campuscard beachten: [Bibliotheksausweis beantragen/Campuscard freischalten](https://www.ash-berlin.eu/studium/einrichtungen-fuer-studierende/bibliothek/bibliothek-a-z/#c20465)

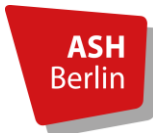

Seite 3/6

#### Kontoverwaltung

Informationen rund um das Bibliothekskonto erhalten Sie über den Reiter **Konto**. Hier haben Sie u.a. die Möglichkeit, Ihre ausgeliehenen Medien, Bestellungen und Vormerkungen selbständig zu verwalten.

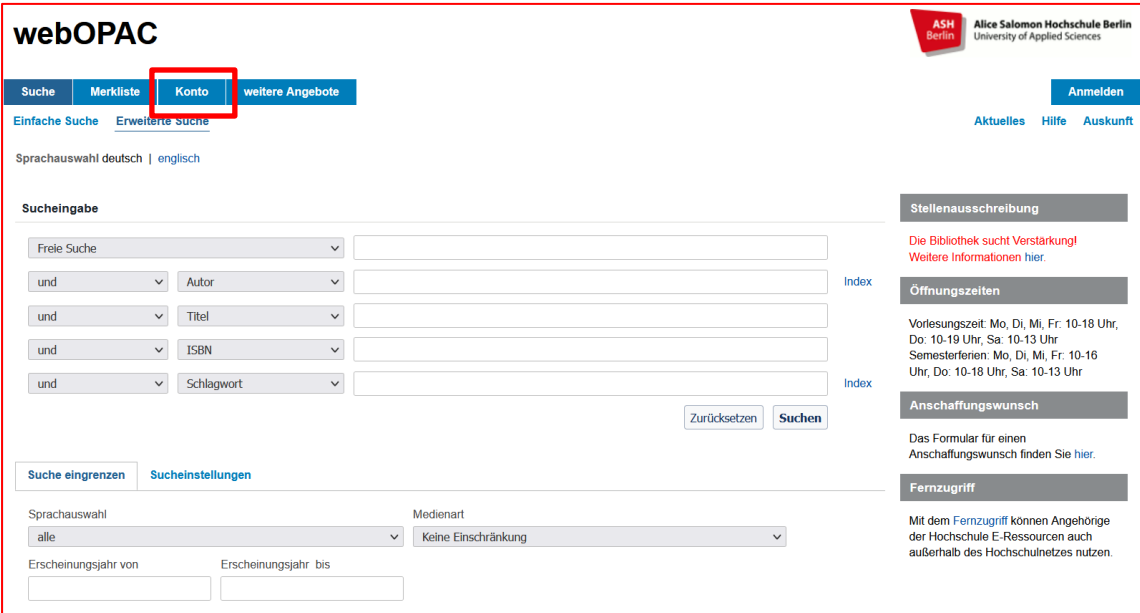

# Verlängerung einzelner Titel

Im Bereich **Ausleihen** haben Sie einen Überblick über alle Ihre ausgeliehen Medien. Mit Klick auf den Link **Eine Verlängerung ist möglich**, kann ein einzelnes Medium verlängert werden.

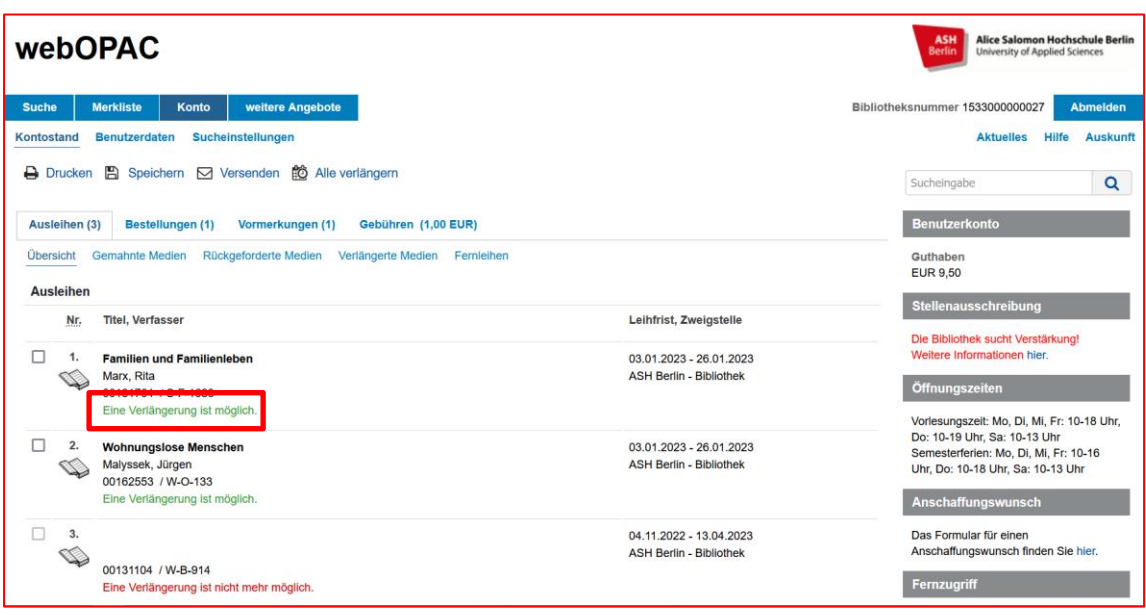

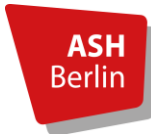

Seite 4/6

# Verlängerung aller ausgeliehenen Medien

Möchten Sie mehrere oder alle Ihre ausgeliehenen Medien auf einmal verlängern, haben Sie die Möglichkeit dazu im oberen Bereich.

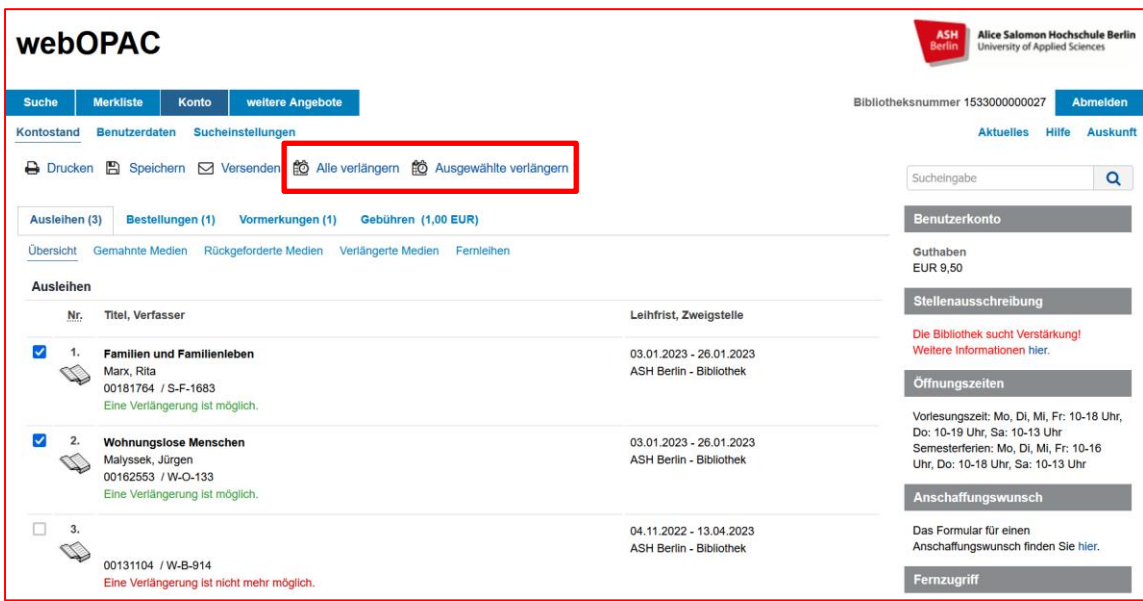

#### Verlängerte Medien

Im Bereich **Ausleihen** unter **Verlängerte Medien** kann überprüft werden, wie oft ein Titel bereits verlängert worden ist und ob eine weitere Verlängerung möglich ist.

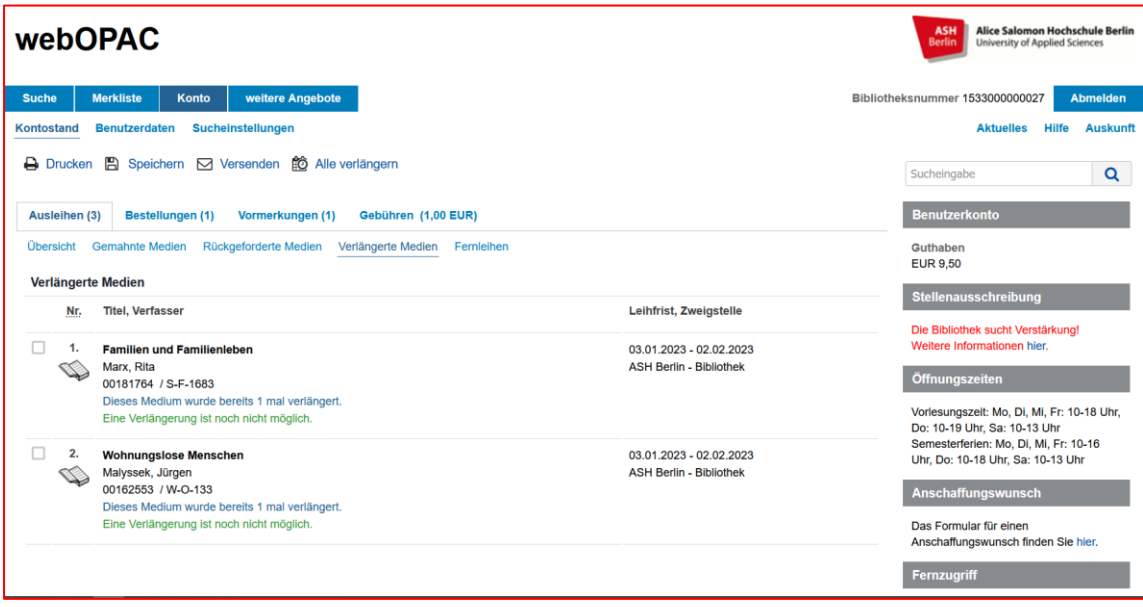

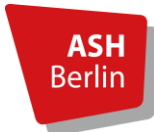

Seite 5/6

### Bestellungen

Unter dem Reiter **Bestellungen** kann man die bestellten Medien ansehen. Bestellt werden müssen Abschlussarbeiten, Zeitschriftenjahrgänge älter als 2016 und aus Platzgründen ausgelagerte Bücher. Abschlussarbeiten und Zeitschriften dürfen nur vor Ort eingesehen werden.

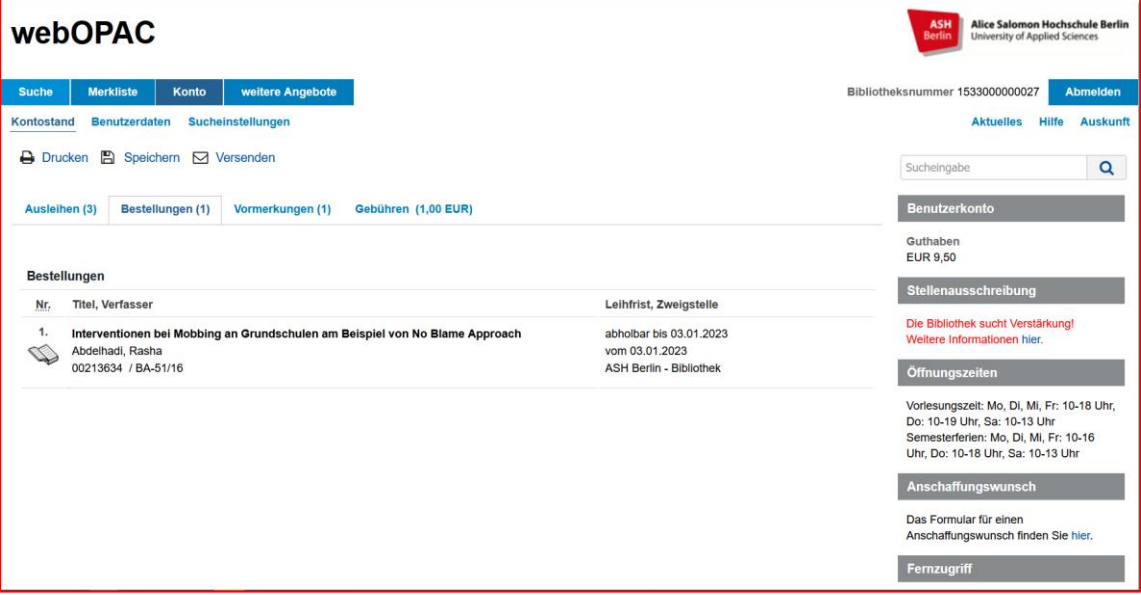

#### Vormerkungen

Vormerkungen sind nur für Medien möglich, von denen alle Exemplare entliehen sind. Sobald das vorgemerkte Medium von der vorherigen Entleiher\_in zurückgebracht wurde, erhalten Sie eine Benachrichtigung per Mail.

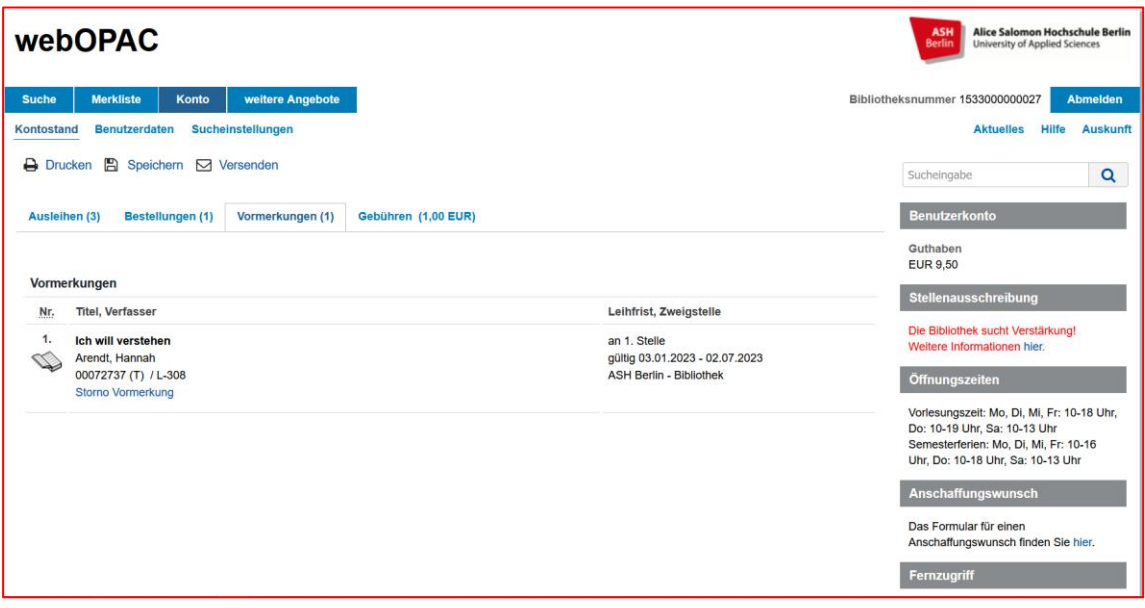

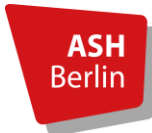

Seite 6/6

# Gebühren

Die **Gebührenübersicht** gibt Aufschluss über eventuell vorhandene Gebühren, z.B. wegen Leihfristüberschreitung, Vormerkgebühren etc.

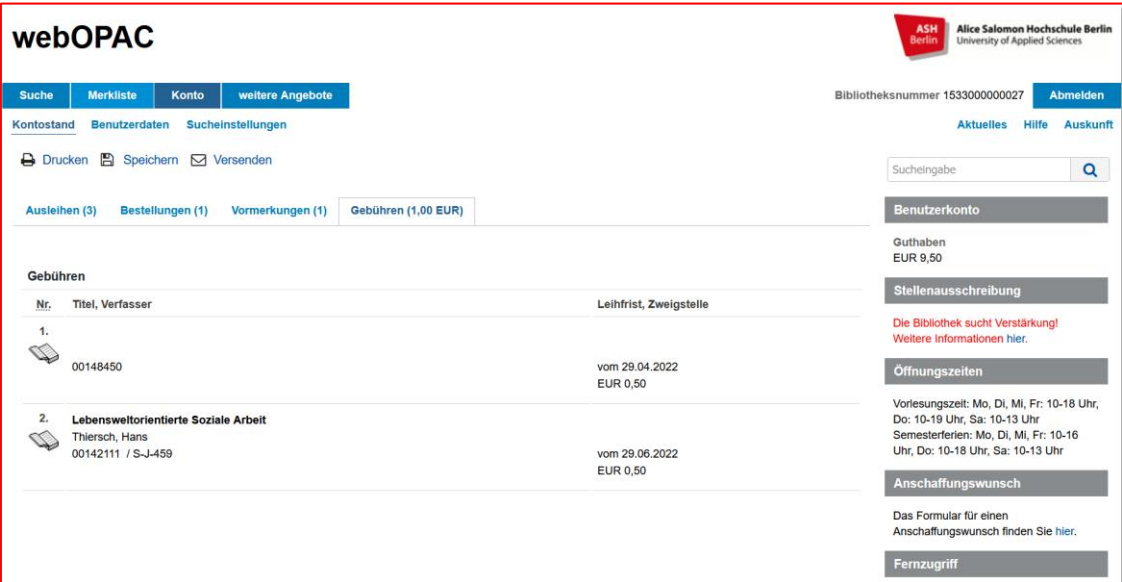

#### Passwort

Im Bibliothekskonto haben Sie auch Einsicht in Ihre **Benutzerdaten**. Unter dem Reiter **Passwort ändern** kann man das voreingestellte Passwort (Geburtsdatum 6-stellig) ändern.

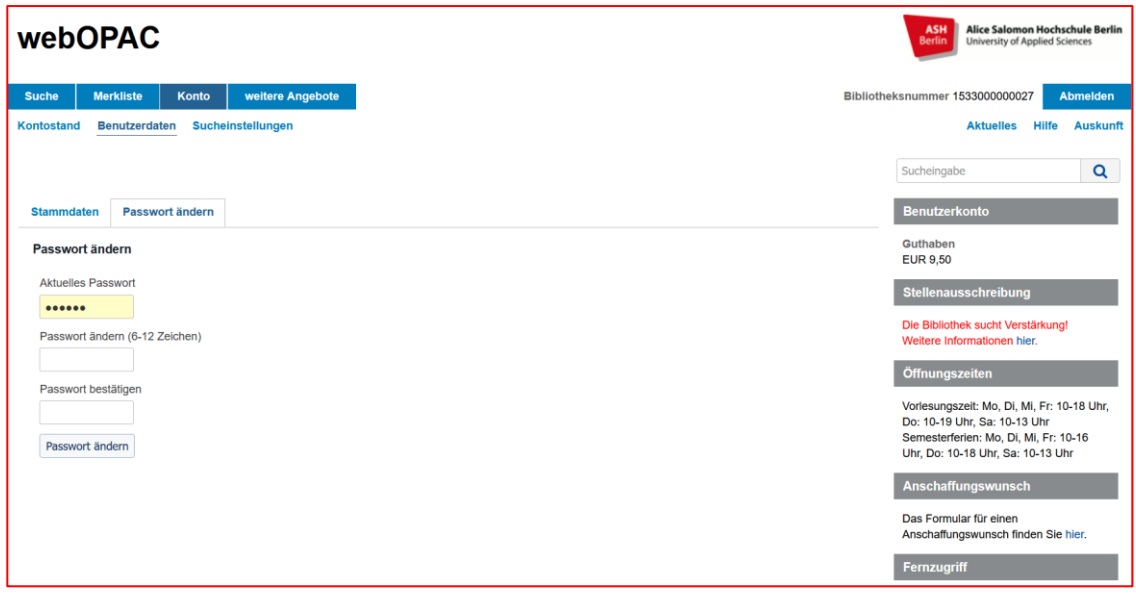

#### **Kontakt:** [Bibliotheksteam](https://www.ash-berlin.eu/studium/einrichtungen-fuer-studierende/bibliothek/kontakt/)